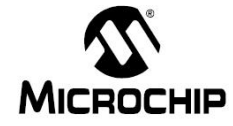

ī

- **날 짜** : 2013년 12월 26일
- 제 목 : KleerNet 설정 기초
- 문서번호 : KR\_ES\_0182
- 작 성 자 : 이현명 (nathan.lee@microchip.com, FAE)

# < Engineering Issue 내용 >

#### **1.** 관련 **Devices :** All

#### **2.** 개요

- KleerNet Standard SDK release 에서 가능한 몇가지 기초 설정에 대해서 설명한다.

### **3.** 어플리케이션 변경

- KleerNet 은 무선으로 최대 4개의 서로 다른 스테레오를 보낼수 있으며 CU 에서 MU 로 보내는 오디오/데이터를 Downstream 라고 하며 MU 에서 CU 로 보내는 오디오/데이터를 Upstream 라고 지칭한다. 사용자가 선택할 수 있는 configuration 은 아래와 같으며 3D1U 는 3 downstream, 1 upstream 을 의미한다. Ack 는 Acknowledge 방식으로 패킷하나 하나에 대한 정상 수신여부를 일 일이 응답하는 방식이며 NAck 는 Not-Acknowledge 방식으로 정상 수신을 하지 못했을때에만 응 답하는 방식이다.

```
#if defined(DWAM83 STD PIN) || defined(DWHP83 PIN)
  Hifdef NONE KLEEDNET
   #ifdef USE JAPAN MAP
     #define D83 2 1 Bdir ACK JP 21
     //#define D83_2_Stereo_Ack_JMap_19
    #else
     //#define D82_1_3_Stereo_NAck_BiDir
     //#define D82_1_Nack_24bit_48kHz
     //#define D82 1 Stereo NAck 27
     //#define D82 2 Stereo NAck 28
     #define D82_3_Stereo_NAck_29
     //#define D82_4_Stereo_NAck_30
     //#define D82_1_Stereo_Ack_VoiceUp_31
     //#define D82_2_Stereo_Ack_VoiceUp_32
     //#define D82_2D1U_Stereo_NAck_BiDir_33
     //#define D82_3D1U_Stereo_NAck_BiDir_34
     //#define D82 1 Stereo Ack 35
     //#define D82_2_Stereo_Ack_36
     //#define D82_3_Stereo_Ack_37
     //#define D82 4 Stereo Ack 38
     //#define D82_2_Mono_Ack_24bit_96kHz_39
     //#define D82_1D3U_Stereo_NAck_BiDir_14
           //#define D82 2D2U Stereo NAck BiDir 44
   \#and if#endif //NONE_KLEERNET
#endif //DWHS84 PIN
```
**4.** 무선 오디오 포멧 변경

- 기본 48khz/16bit 대신에 96khz/24bit 를 사용하고자 할 경우 (DWAM83) 아래 라인을 주석 해지 하고 나머지 라인은 주석 처리 한다.

ī

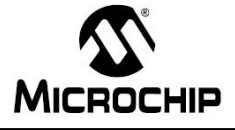

```
#if defined(DWAM83_STD_PIN) || defined(DWHP83_PIN)
  #ifdef NONE KLEERNET
    #ifdef USE JAPAN MAP
      #define D83_2_1_Bdir_ACK_JP_21
      //#define D83_2_Stereo_Ack_JMap_19
    #else
      //#define D82_1_3_Stereo_NAck_BiDir
      //#define D82_1_Nack_24bit_48kHz
      //#define D82_1 Stereo_NAck_27
      //#define D82 2 Stereo NAck 28
      #define D82 3 Stereo NAck 29
      //#define DB2_4_5tereo_NAck_30
      //#define D82_1_Stereo_Ack_VoiceUp_31
      //tdefine D82_2_Stereo_Ack_VoiceUp_32<br>//tdefine D82_2_Stereo_Ack_VoiceUp_32<br>//tdefine D82_2D1U_Stereo_NAck_BiDir_33
      //#define D82_3D1U_Stereo_NAck_BiDir_34
      //#define D82_1_Stereo_Ack_35
      //#define D82_2_Stereo_Ack_36
      //#define D82_3_Stereo_Ack_37
      //#define D82_4_Stereo_Ack_38
      //#define D82 2 Mono Ack 24bit 96kHz 39
      //#define D82 1D3U Stereo NAck BiDir 14
             %//#define D82_2D2U_Stereo_NAck_BiDir_44
    #endif
  #endif //NONE_KLEERNET
#endif //DWHS84 PIN
```
## **5. CU/MU** 변경

- KleerNet 의 소스코드는 CU 와 MU 가 모두 하나의 파일로 합쳐진 형태이며 별도의 분리된 workspace(.eww) 파일이 없을 경우 아래의 컴파일러 preprocessor 에서 다음과 같이 변경한다. MU로 컴파일을 원할 경우 경우 Target\_CU 라인을 지우고 Target\_MU 를 대신 적어준다. Target\_HAN\_CU(MU) 는 Non-KleerNet (Legacy) 기반이 아닌 KleerNet 기반의 소스코드임을 말한 다.

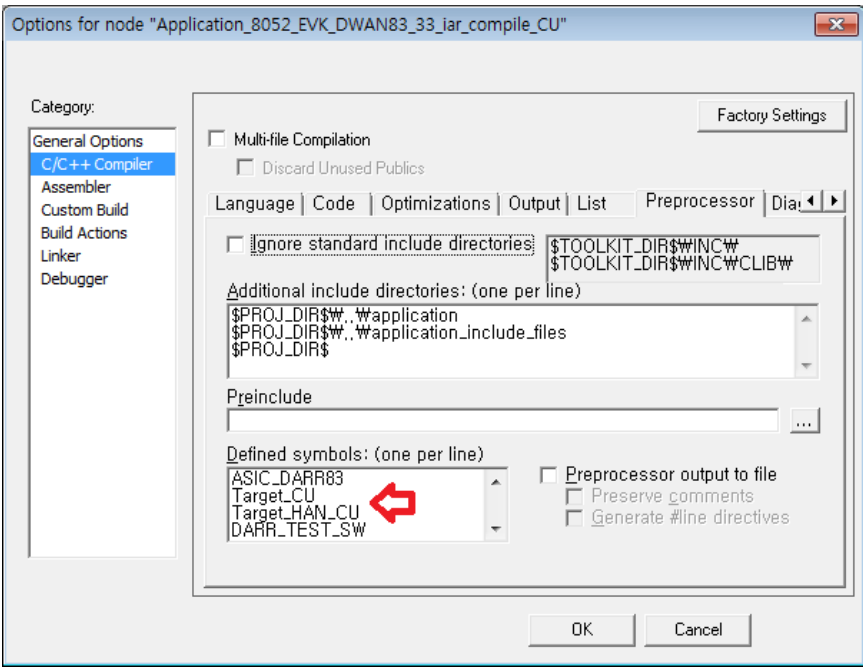

ī

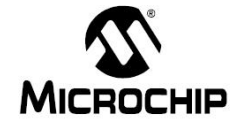

### **6.** 핀맵 변경

- DARR83 의 핀번호와 DWAM83-TB 모듈의 핀번호가 일치하지 않음에 유의한다. (DWAM83-TB 모듈의 핀맵은 데이터 쉬트를 참고한다) - 소스 코드상의 핀번호들은 DARR83 의 핀번호이며 가령 GPIO2 (DWAM83-TB FFC 케이블4번) 번을 Pairing 신호 입력핀으로 사용하기를 원할 경우 아래와 같이 한다. #define CUS\_PAIRING\_PIN 2 Write\_RegByte(CTRL\_ADDR(CUS\_PAIRING\_PIN), GPIO\_DIR\_IN); Write\_RegByte(SEL\_ADDR(CUS\_PAIRING\_PIN), GPIO\_CFG\_GPIO); GPIO\_Set\_In\_Dir(CUS\_PAIRING\_PIN);

# **7.** 동작가능한 **RF** 밴드 변경

- DARR83 은 2.4G/5.2G/5.8G 의 Tri band 로 동작하도록 되어 있으나 이중에 원하지 않는 band 가 있는 경우 아래의 설정에서 해당 내용을 제거를 해 준다. RfBandSupportedFlag = RF\_BAND\_2\_4G\_ENABLED | RF\_BAND\_5G\_ENABLED | RF\_BAND\_5\_2G\_ENABLED; RfBandSetFlag = RF\_BAND\_2\_4G\_ENABLED | RF\_BAND\_5G\_ENABLED | RF\_BAND\_5\_2G\_ENABLED; RfBandStatusFlag = RF\_BAND\_2\_4G\_ENABLED | RF\_BAND\_5G\_ENABLED | RF\_BAND\_5\_2G\_ENABLED;